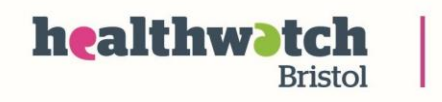

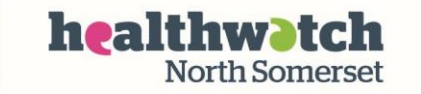

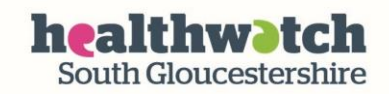

## **Ask My GP**

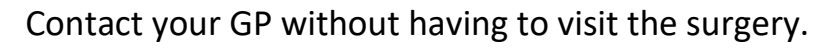

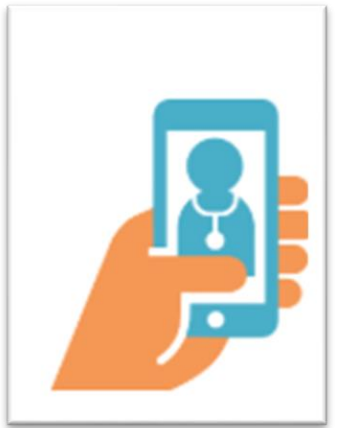

Not all surgeries use the askmyGP app. If yours does there will be a link on your surgery website.

Look out for this symbol.

## **How to Guide**

If your surgery has the Ask My GP on its website you can use it to ask a nurse or doctor about any medical and health issues you're having. A health professional will answer your query in working hours.

1. Click on the 'Ask My GP' link on your surgery webpage.

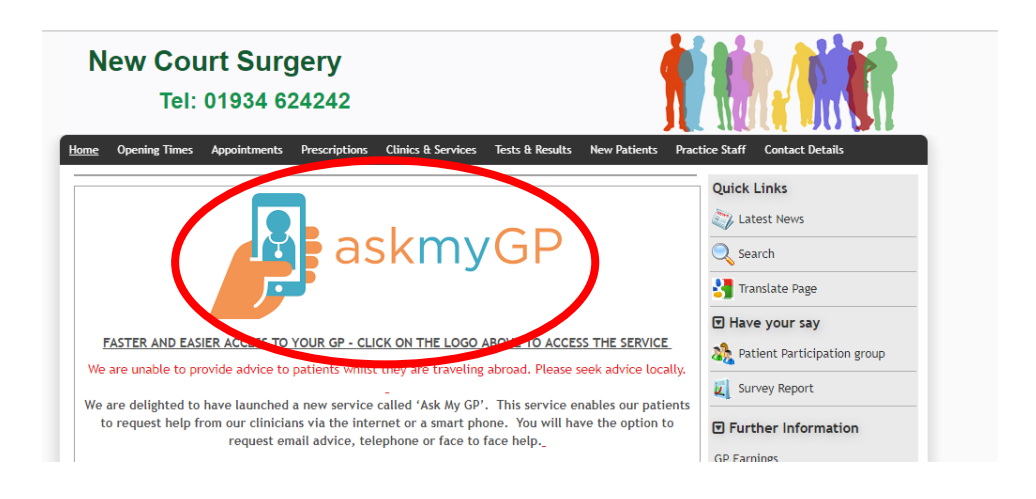

2. If you haven't used Ask My GP before, click on 'Sign up as a new user'

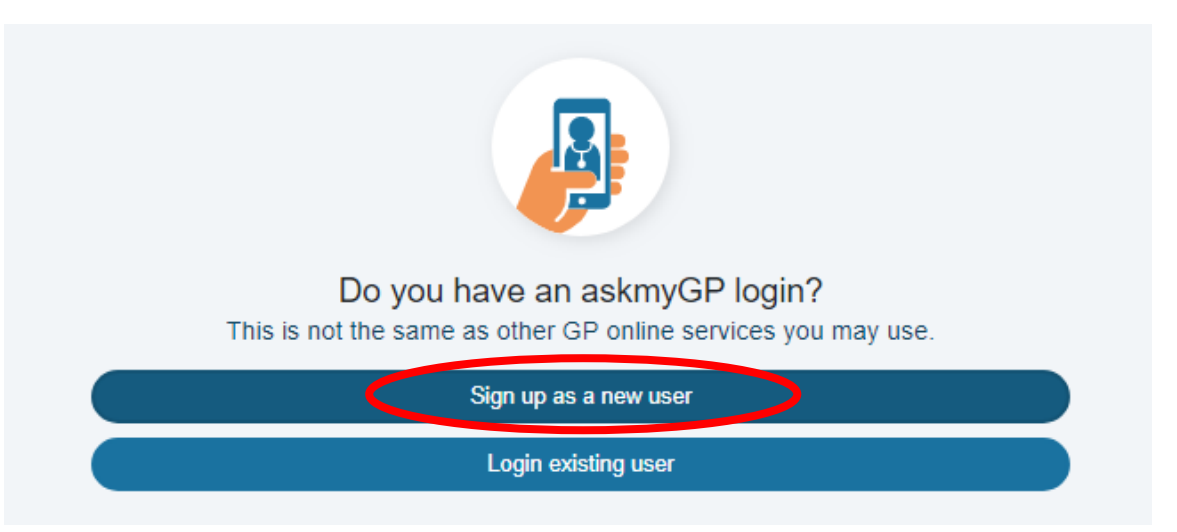

3. Complete the form. You'll need to remember your password. It will be case sensitive.

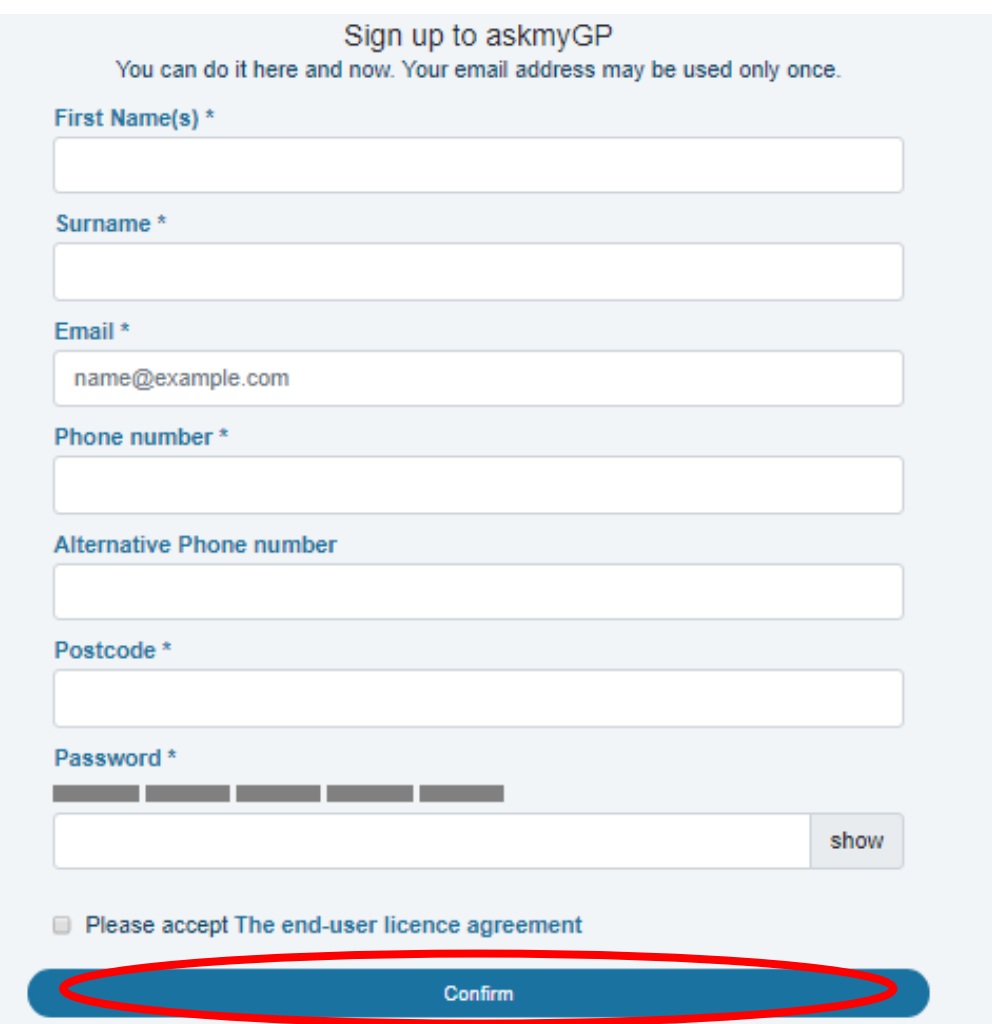

Once completed, press the 'confirm' button.

Pressing 'confirm' will take you to the next screen which will allow you to create a new request (i.e. send a message to your doctor). If you just want to sign up for now (without contacting the surgery), click the 'Home' or 'Logout' button.

4. To make a request e.g. to ask a doctor or nurse something about your health/medical condition. Click on 'New request'

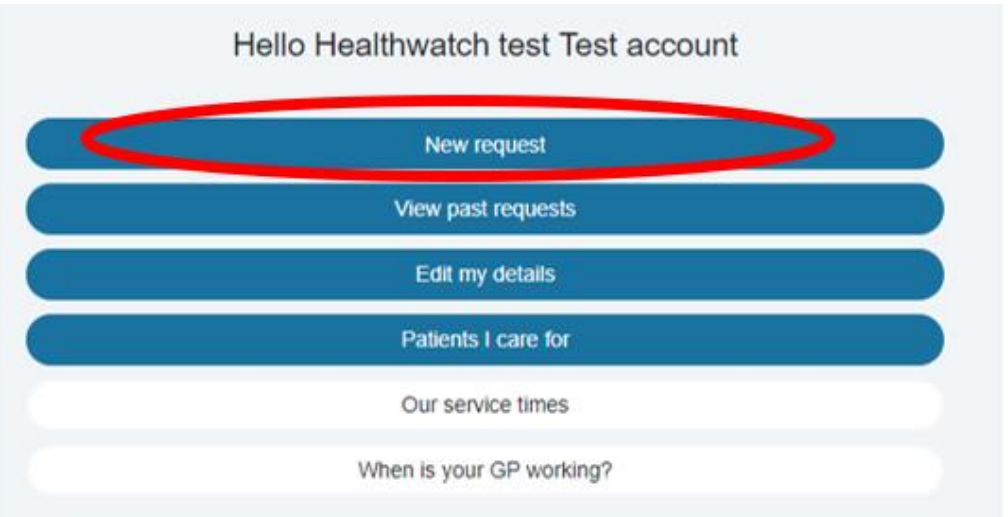

## 5. Enter a brief description of your issue

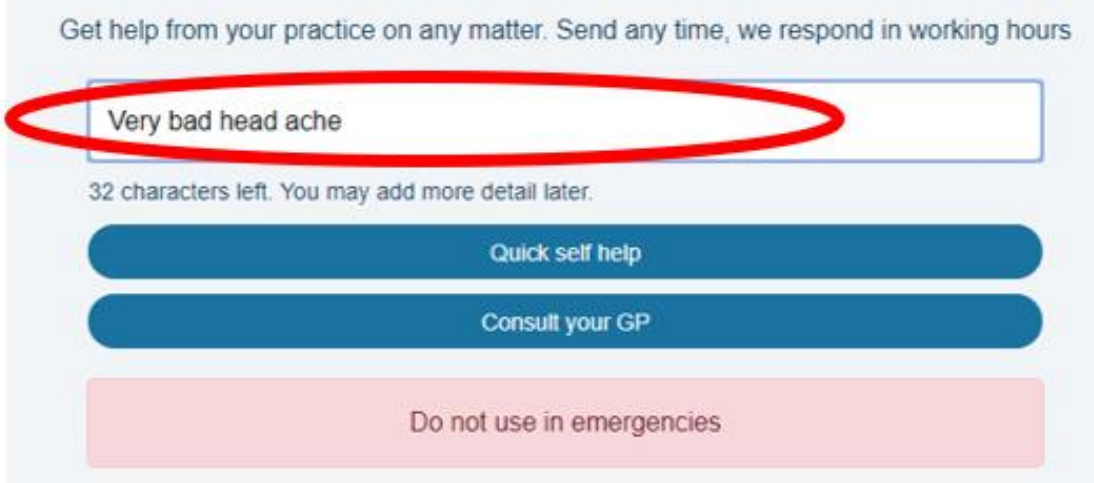

6. Click on 'Consult your GP' or 'Quick self help' (this will take you through to related self-help guides on the NHS website).

## **More information**

There's a YouTube guide to using Ask My GP here: <https://www.youtube.com/watch?v=7rYWK5v1L08>